-

# IP Station Upgrade Procedure

To upgrade the new IP Terminals you must first have a TFTP server application running on the network the IP terminals are connected to. This can be an existing TFTP application on a customer server, or one running on your own laptop, while connected to the customer network.

From the NEC NTAC obtain the latest firmware files for the IP Terminals. There will be three files as there are three types of IP Terminals.

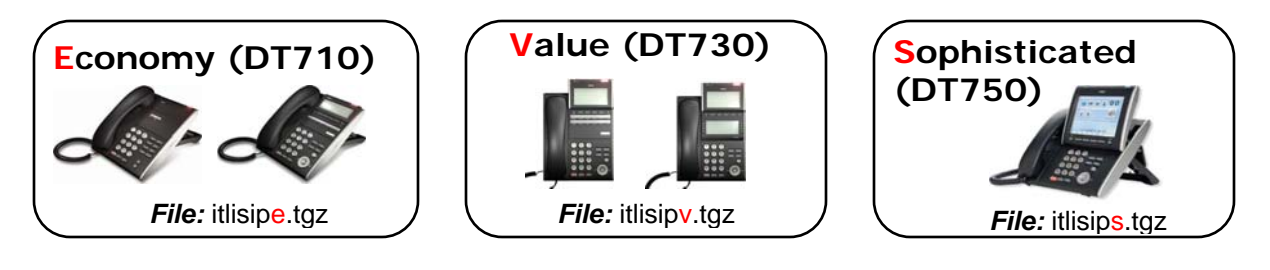

## *Create a new folder and copy the files to it. The new folder must be on the pc running the TFTP application.*

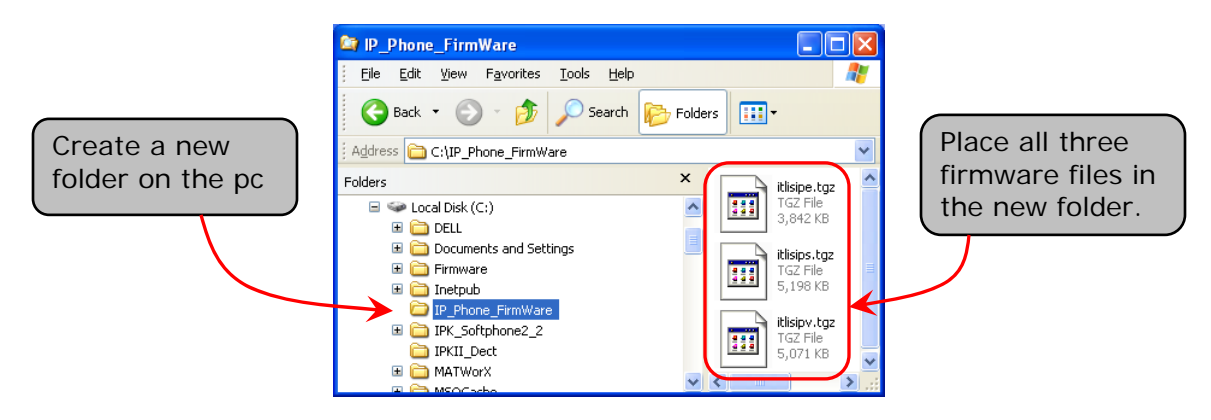

## *Start the TFTP application and direct it to the folder created above.*

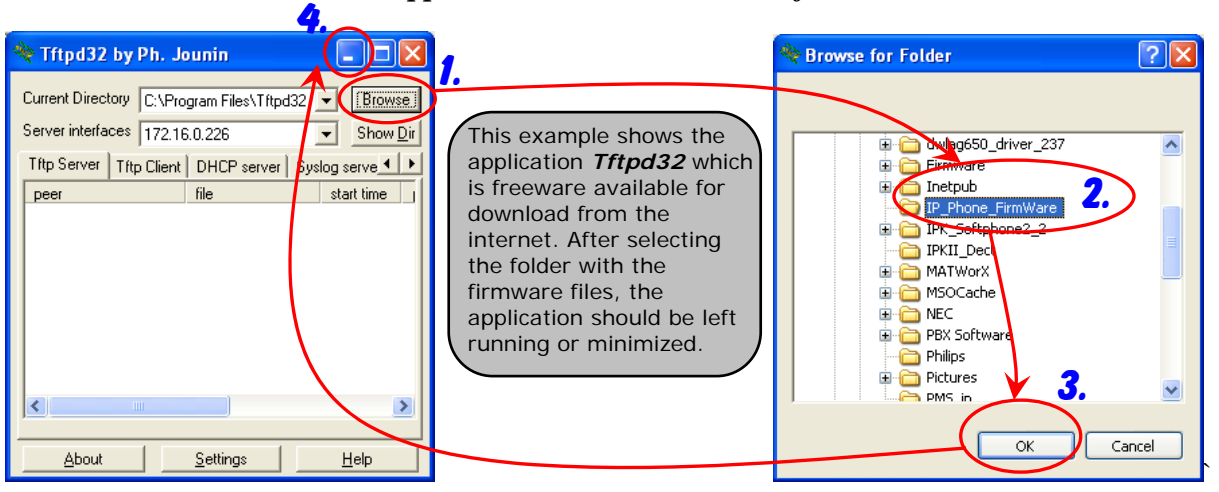

-

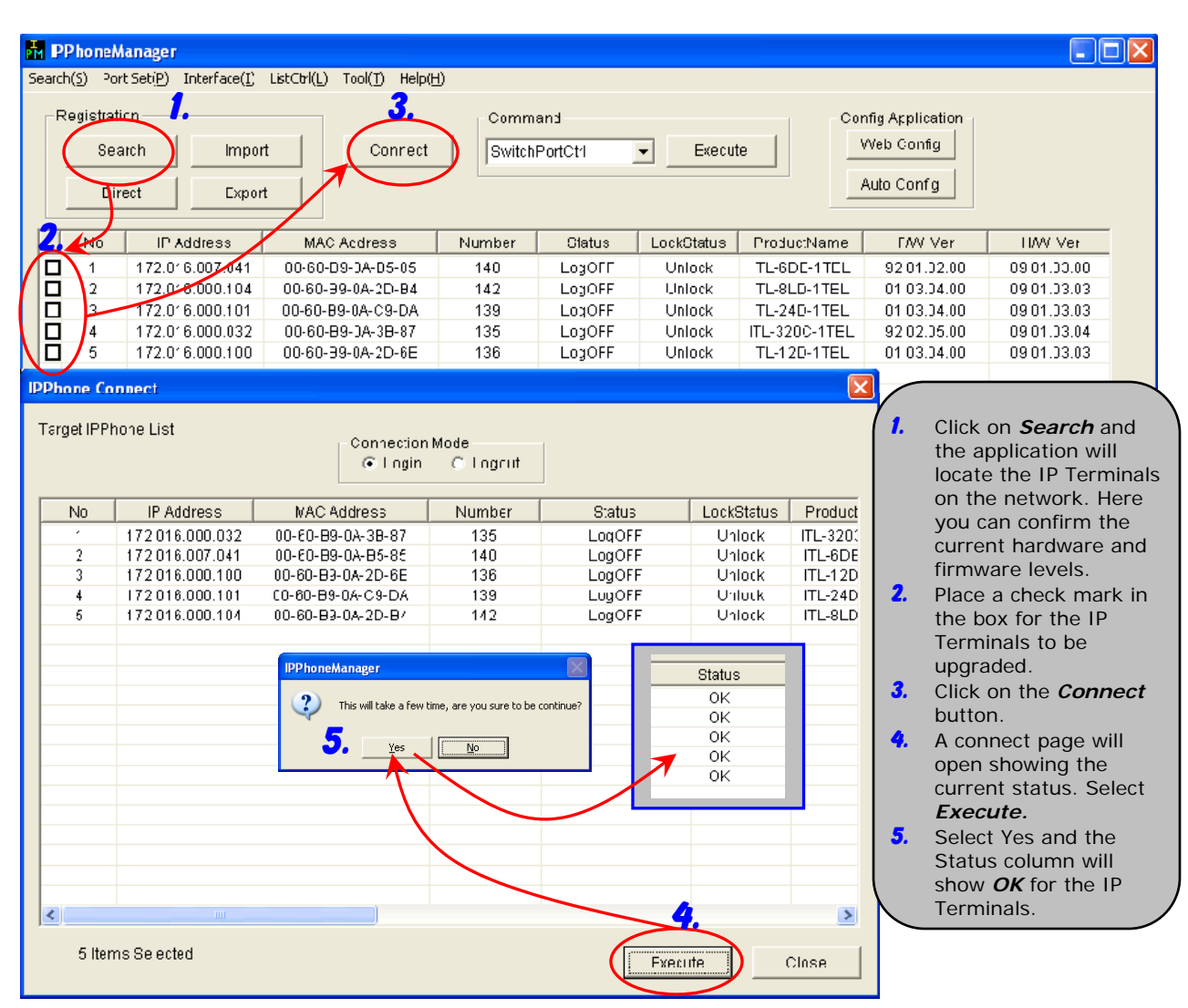

#### *Open the IP Phone Manager application*

*Select the Download option* 

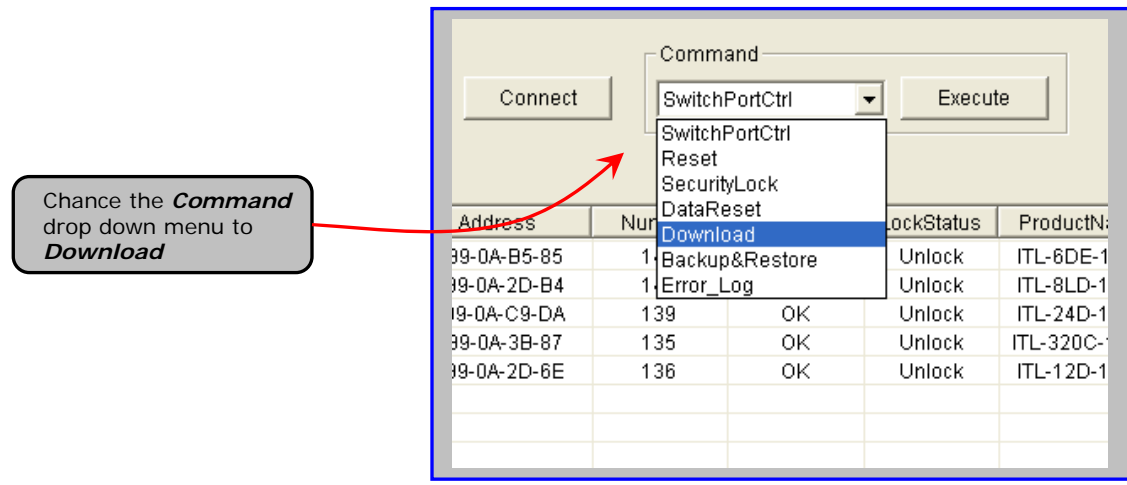

-

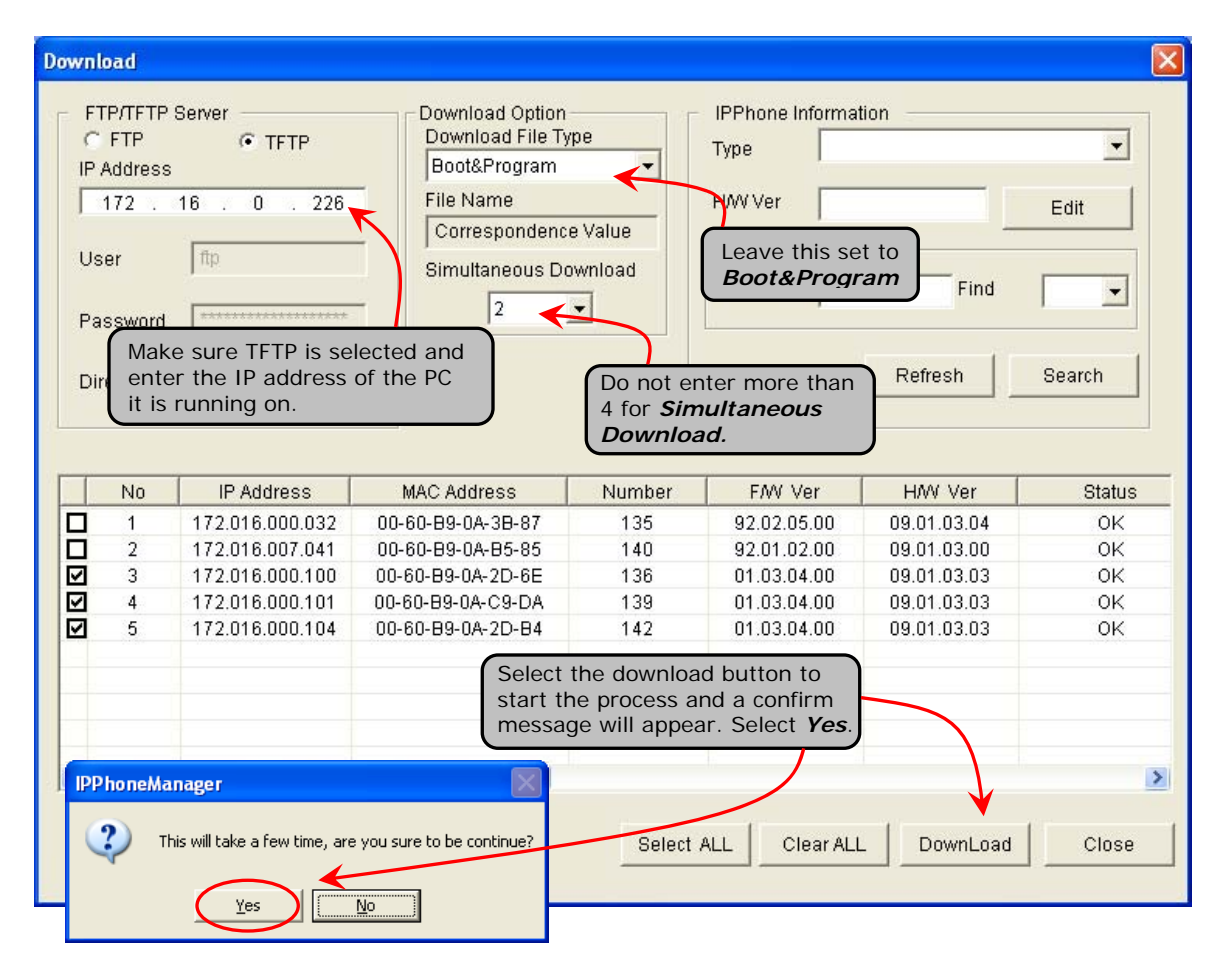

*Select the stations you wish to upgrade.* 

### *The Download Occurs. Sit back and wait.*

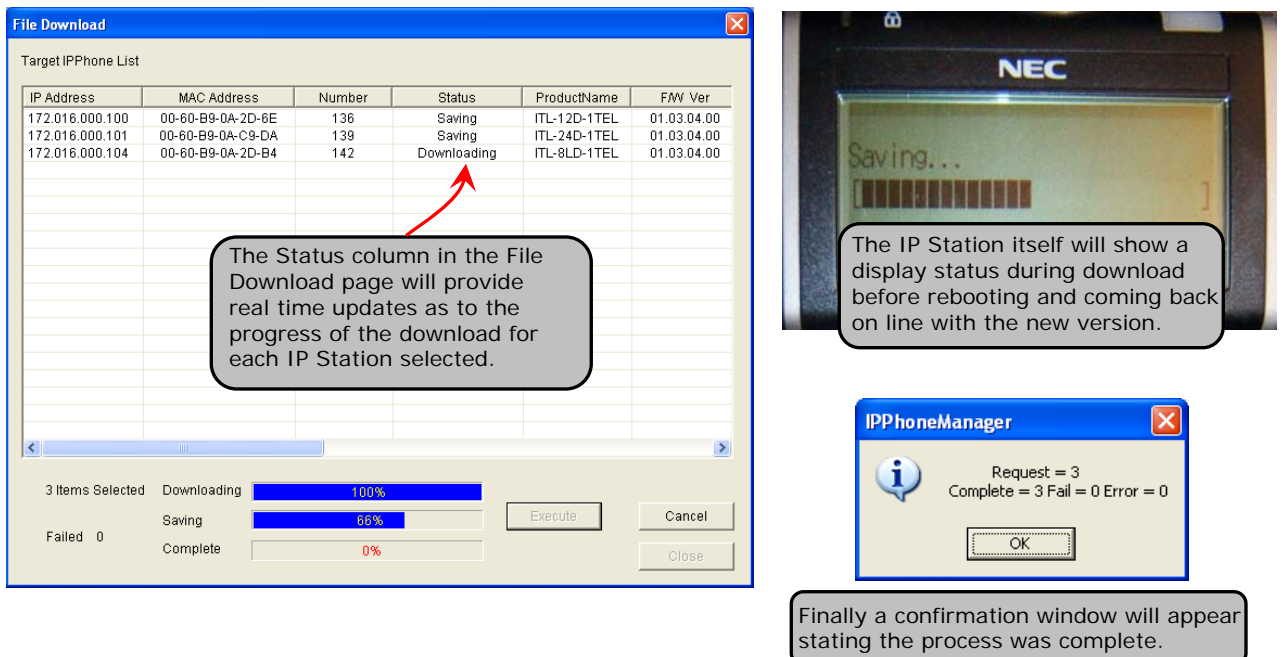